# <span id="page-0-0"></span>Отказоустойчивый кластер Платформы НЕЙРОСС

# Общие сведения

Отказоустойчивый кластер обеспечивает высокий уровень готовности резервного сервера для максимальной доступности сервисов системы.

Самый простой кластер состоит из 2-х узлов (компьютеров, серверов), образующих его, настроенных на мониторинг друг друга и управление соответствующими ресурсами кластера.

В данном разделе будет рассмотрена пошаговая инструкция «с нуля» по развёртыванию кластера, обеспечивающего базовую функциональность горячего резервирования с учётом прикладного применения с Платформой НЕЙРОСС.

Кластер разворачивается на ОС Ubuntu Server 20.04.3 LTS.

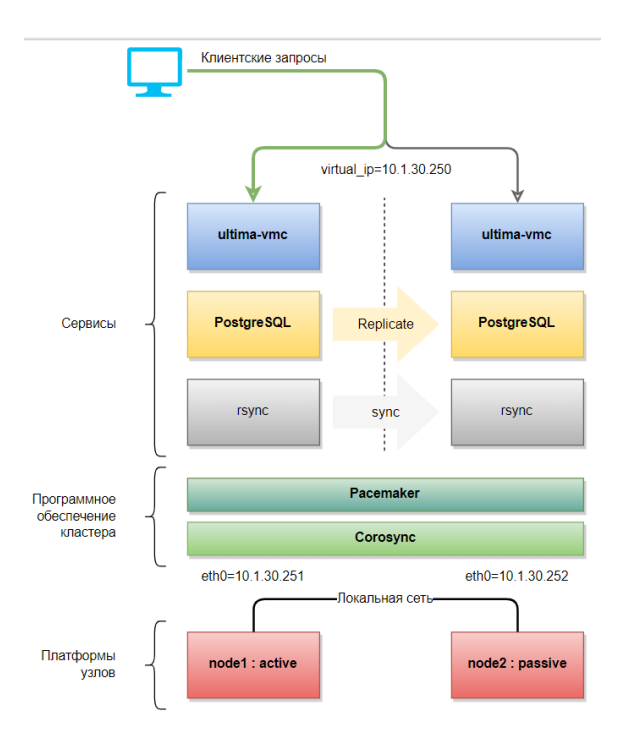

Для настройки кластера и его ресурсов можно применять любую из двух утилит *pcs* или *crm*. При этом настройку можно осуществлять и той и другой в любом удобном порядке, поэтому некоторые действия описаны с использование одной утилиты, а некоторые – другой.

В данном разделе не рассматривается развёртывание собственно ОС и программных средств Платформы НЕЙРОСС.

# <span id="page-0-2"></span><span id="page-0-1"></span>Развёртывание и настройка кластера

≡ Содержание:

- [Общие](#page-0-0)  [сведения](#page-0-0)
- Развёртывание [и настройка](#page-0-1)  [кластера](#page-0-1)
	- [Действия](#page-0-2)  [на каждом](#page-0-2)  [сервере](#page-0-2)
	- [Действия](#page-2-0)  [на первом](#page-2-0)  [узле](#page-2-0)  [\(node1\)](#page-2-0)  [будущего](#page-2-0)  [кластера](#page-2-0)
	- На другом [узле](#page-8-0)  [\(node2\)](#page-8-0)  [кластера](#page-8-0)  выполняем с
	- Продолжаем
	- [На узле](#page-10-0)  [node2](#page-10-0)
	- На узле [node1](#page-10-1)
	- [Заключение](#page-10-2) [Полезные](#page-12-0)
	- [команды](#page-12-0)
	- [Создание](#page-14-0)  [ресурсов](#page-14-0)  [фенсинга](#page-14-0)
	- Синхронизац

[Виды](#page-29-0)  [планового](#page-29-0)  [обслуживания](#page-29-0)  отказоустойчивого

#### Действия на каждом сервере

Актуализируем и обновим версии пакетов:

sudo apt update sudo apt upgrade

Проинсталлируем программные средства, необходимые для работы платформы НЕЙРОСС (на момент написания страницы из репозитория инсталлировался PostgreSQL версии 12):

sudo apt install postgresgl sudo apt install -y openjdk-8-jdk traceroute

Проинсталлируем пакеты *pacemaker и corosync*, а также соответствующие необходимые утилиты. Рекомендуется выполнять установку из-под root для правильного создания пользователя hacluster и настройки пользовательского доступа.

sudo su apt install pacemaker pcs resource-agents fence-agents corosync ntp rsync exit

Указываем в файле hosts IP-адреса всех узлов кластера в явном виде:

sudo nano /etc/hosts 10 1 30 251 node1 10.1.30.252 node2

Настраиваем службу синхронизации времени на сервер точного времени, перезапускаем службу, проверяем работу:

sudo nano /etc/ntp.conf sudo systemctl restart ntp sudo ntpg -p

Проверяем пользователя hacluster (его создает *pacemaker* в процессе инсталляции):

sudo cat /etc/passwd | grep hacluster

ВЫВОД:

hacluster:x:113:117::/var/lib/pacemaker:/usr/sbin/nologin

#### и меняем ему пароль (например. 123456)

sudo passwd hacluster 123456 123456

Пакет resource-agents, инсталлируемый из стандартного репозитория, имеет версию ниже 4.8.0, и значит в нём не исправлена несовместимость c PostgreSQL 12 в части мониторинга 'WAL receiver process'. Решением является установка пакета версии 4.8.0 и выше или исправление соответствующего файла руками (на обоих серверах). На момент написания этой страницы пакет найти для Ubuntu мне не удалось. поэтому исправляем файл:

sudo nano /usr/lib/ocf/resource.d/heartbeat/pgsql

ищем следующую строку:

```
receiver parent pids='ps -ef|tr -s " "|grep "[w]al receiver process" | cut -d "
"-f3
```
меняем её на:

receiver\_parent\_pids=`ps -ef | tr -s " " | grep "[w]al\s\*receiver" | cut -d " " -f 3`

выполняем сохранение (^О) и выход (^Х).

Теперь добавляем в автозагрузку и запускаем службу конфигурации *расетакег:* 

sudo systemctl enable pcsd.service sudo systemctl start pcsd.service

# <span id="page-2-0"></span>Действия на первом узле (node1) будущего кластера

Определяем авторизацию на узлах (имена узлов *node1* и *node2*) под пользователем hacluster.

```
sudo pcs cluster auth node1 addr=10.1.30.251 node2 addr=10.1.30.252 -u
hacluster -p 123456
```
Если команда не выполнилась (это может зависеть от версии *расетакег*), то выполним:

sudo pcs host auth node1 addr=10.1.30.251 node2 addr=10.1.30.252 -u hacluster p 123456

Создаем кластер с именем HACLUSTER из двух узлов:

```
sudo pcs cluster setup HACLUSTER node1 addr=10.1.30.251 node2 addr=10.
1.30.252
```
Если возникают ошибки с текстом "...the host seems to be in a cluster already...", то необходимо выполнить:

sudo pcs cluster setup --force HACLUSTER node1 addr=10.1.30.251 node2 addr=10.1.30.252

При необходимости проверить конфигурацию (на всех серверах должен быть файл с одинаковым содержимым) выполняем:

```
cat /etc/corosync/corosync.conf
     totem \{version: 2
       cluster name: HACLUSTER
       transport: knet
       crypto cipher: aes256
       crypto hash: sha256
     \mathcal{E}nodelist {
       node { }ring0_addr: 10.1.30.251
       name: node1
       nodeid: 1
       \mathcal{E}node { }ring0 addr: 10.1.30.252
       name: node2
       nodeid: 2
       \}\mathcal{E}quorum \{provider: corosync_votequorum
       two node: 1
     \mathcal{E}logging {
       to logfile: yes
       logfile: /var/log/corosync/corosync.log
       to syslog: yes
       timestamp: on
     \}
```
Включаем и запускаем все кластеры на всех узлах:

sudo pcs cluster enable --all sudo pcs cluster start --all

При использовании двух узлов включаем stonith. Он нужен для «добивания» серверов, которые не смогли полностью завершить рабочие процессы, игнорируем кворум:

sudo pcs property set stonith-enabled=true sudo pcs property set no-quorum-policy=ignore

Без сконфигурированного stonith кластер не начнёт управлять ресурсами. Поэтому, в этом месте для простоты старта работы кластера сначала можно выключить stonith:

sudo pcs property set stonith-enabled=false

Потом, когда будет сконфигурирован stonith, включить его обратно (описано ниже) для обеспечения фенсинга.

Запрашиваем статус на обоих узлах:

sudo pcs status

Видим (в случае stonith-enabled=true):

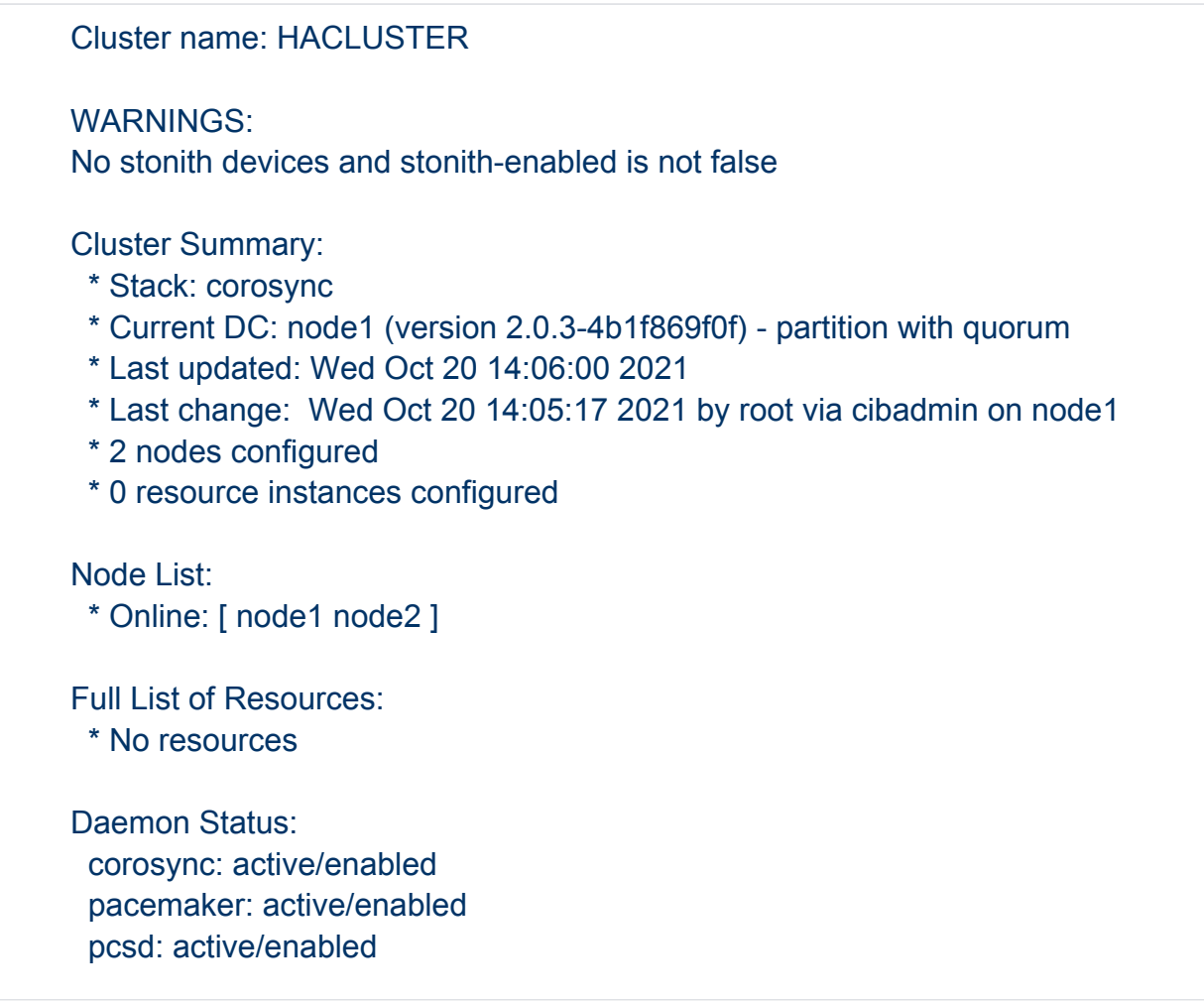

 $\odot$ 

**(i)** Для мониторинга (отслеживания) состояния кластера в реальном времени можно использовать команду на любом из узлов:

sudo crm mon-Afr

Добавляем виртуальный сетевой адрес как ресурс (помним про тайм-ауты) кластера с именем virtual ip, который и будет основным адресом платформы HFЙPOCC:

sudo pcs resource create virtual ip ocf: heartbeat: IPaddr2 ip=10.1.30.250 cidr netmask=13 meta migration-threshold="0" \ op monitor timeout="60s" interval="10s" on-fail="restart" \ op stop timeout="60s" interval="0s" on-fail="ignore" \ op start timeout="60s" interval="0s" on-fail="stop"

Отключаем запуск *postgresgl.service* при загрузке системы. Включать и отключать сервис при необходимости теперь будет расетакег.

sudo systemctl disable postgresgl.service

На узле (в нашем случае это node1), который первоначально будет являться Мастером, инициализируйте новую базу данных:

sudo -u postgres /usr/lib/postgresql/12/bin/initdb -D /var/lib/postgresql/12/main

Если база уже запущена, то остановливаем процесс postgresgl, очищаем директорию /var/lib/postgresql/12/main

sudo systemctl stop postgresgl.service sudo su - postgres rm-rf/var/lib/postgresgl/12/main/\*

и выполняем команду инициализации новой базы ещё раз.

Запускаем базу:

sudo -u postgres /usr/lib/postgresql/12/bin/pg ctl -D /var/lib/postgresql/12/main start

Создаём пользователя для репликации базы:

sudo -u postgres /usr/lib/postgresql/12/bin/createuser --replication -P repl

Устанавливаем пароль, например, 12345.

Изменяем файл /var/lib/postgresql/12/main/pg\_hba.conf:

sudo -u postgres nano /var/lib/postgresql/12/main/pg\_hba.conf

Добавляем в него необходимые разрешения следующим образом:

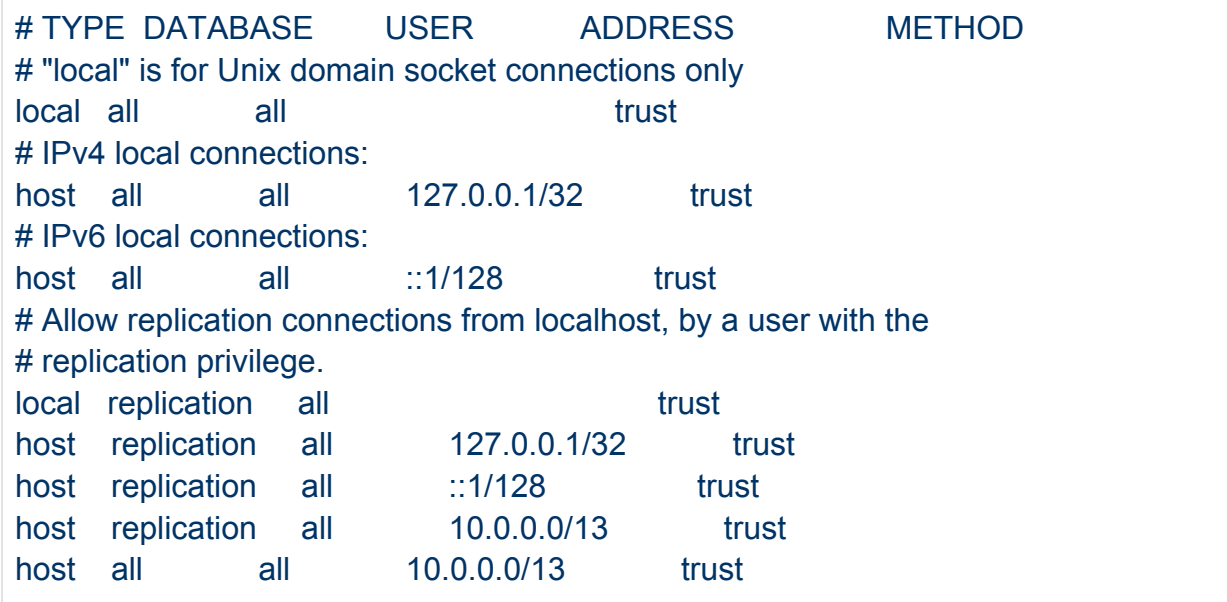

Изменяем файл /var/lib/postgresql/12/main/postgresql.conf:

sudo -u postgres nano /var/lib/postgresql/12/main/postgresql.conf

Добавляем (или раскомментируем) в него следующие строки:

 listen\_addresses = '\*' wal\_level = replica logging collector = on hot standby =  $on$ wal keep segments =  $10$ 

# Перезапускаем СУБД PostgreSQL:

sudo -u postgres /usr/lib/postgresql/12/bin/pg\_ctl -D /var/lib/postgresql/12/main stop sudo -u postgres /usr/lib/postgresql/12/bin/pg\_ctl -D /var/lib/postgresql/12/main start Тут инсталлируем Платформу НЕЙРОСС на этом узле и проходим "Первый запуск" по адресу 10.1.30.250, во избежание в момент перезагрузки узла node1 перехвата общего адреса узлом node2 перед выполнением сохранения параметров и перезапуска узла node1 останавливаем узел node2 и запускаем только после начала включения узла node1.

# <span id="page-8-0"></span>На другом узле (node2) кластера выполняем следующие действия

Отключаем запуск *postgresql.service* при загрузке системы. Включать и отключать сервис при необходимости теперь будет *pacemaker*.

sudo systemctl disable postgresql.service

Останавливаем процесс *postgresal*, если он ещё запущен. Очищаем директорию /var/lib/postgresql/12/main/:

sudo systemctl stop postgresql.service sudo su - postgres rm -rf /var/lib/postgresql/12/main/\*

Скопируем базу данных с Мастера (node1) при помощи команды:

pg\_basebackup -U postgres -D /var/lib/postgresql/12/main -h 10.1.30.251 -X stream -P exit

В результате в директории /var/lib/postgresql/12/main узла node2 появится содержимое директории /var/lib/postgresql/12/main узла node1.

Тут инсталлируем Платформу НЕЙРОСС на этом узле и не проходим "Первый запуск".

Отключаем запуск ultima-vmc.service при загрузке системы на этом узле кластера. Включать и отключать сервис при необходимости теперь будет pacemaker.

sudo systemctl stop ultima-vmc.service sudo systemctl disable ultima-vmc.service

# <span id="page-8-1"></span>Продолжаем на узле (node1) и выполняем действия

Создаем ресурс с именем HA-pgsql типа pgsql для управления конфигурацией PostgreSQL:

sudo pcs resource create HA-pgsql pgsql pgctl="/usr/lib/postgresql/12/bin/pg\_ctl" \ psql="/usr/lib/postgresql/12/bin/psql" \ pgdata="/var/lib/postgresql/12/main" rep\_mode="sync" \ node\_list="node1 node2" master\_ip="10.1.30.250" \ restart on promote="false" check wal receiver="false" pgport="5432" \ primary\_conninfo\_opt="password=12345" repuser="repl" check\_wal\_receiver="true"

В некоторых описаниях настройки упоминается ещё параметр config="/etc /postgresql/12/main/postgresql.conf".

Если не выполнено исправление resource-agents (описано выше), то настройка параметра check wal receiver="true", приведёт на узле node2 (Slave) к появлению ошибки в HA-pgsql-receiver-status (вывод команды sudo crm\_mon -Afr) и ежеминутных предупреждений в логах (journalctl -f) "WARNING: wal receiver process is not running"

Для созданного выше ресурса HA-pgsql укажем, что он может иметь одно из нескольких состояний и менять их в зависимости от типа узла (master и slave):

sudo pcs resource promotable HA-pgsql promoted-max=1 promoted-node-max=1 clone-max=2 clone-node-max=1 notify=true

Свяжем два созданных выше ресурса (HA-pgsql и virtual\_ip), чтобы они запускались вместе на одном узле, и установим очерёдность запуска таким образом, чтобы ресурс virtual\_ip запускался только после успешного запуска ресурса HA-pgsql. Для этого создаем группу ресурсов master-group и добавляем в неё ресурсы:

sudo pcs resource group add master-group virtual ip sudo pcs constraint colocation add master-group with Master HA-pgsql-clone sudo pcs constraint order promote HA-pgsql-clone then start master-group symmetrical=false kind=Mandatory sudo pcs constraint order demote HA-pgsql-clone then stop master-group symmetrical=false kind=Optional

Отключаем запуск ultima-vmc.service при загрузке системы на этом узле кластера. Включать и отключать сервис при необходимости теперь будет pacemaker.

sudo systemctl stop ultima-vmc.service sudo systemctl disable ultima-vmc.service

Копируем файл application.conf с узла node1 на узел node2, для этого на node1 выполним:

scp /usr/share/ultima-vmc/conf/application.conf user@10.1.30.252:/usr/share/ultimavmc/conf/application.conf

Копируем содержимое каталога /home/ultima-vmc/ с узла node1 на узел node2. для этого на *node1* выполним:

sudo scp -r /home/ultima-vmc/\* user@10.1.30.252:/home/ultima-vmc/

# <span id="page-10-0"></span>На узле node2

Устанавливаем в явном виде владельца для скопированных файлов, для этого на *node2*:

sudo chown -R ultima-ymc:ultima-ymc /home/ultima-ymc/ sudo chown ultima-vmc:ultima-vmc /usr/share/ultima-vmc/conf/application.conf

#### <span id="page-10-1"></span>На узле node1

Создаем ресурс с именем HA-neyross типа systemd для управления конфигурацией исполняемого сервиса и сразу добавим созданный ресурс в группу master-group, чтобы он запускался вместе на одном узле с другими ресурсами:

sudo pcs resource create HA-neyross systemd:ultima-vmc.service \ op monitor OCF CHECK LEVEL="0" timeout="20s" interval="10s" \ --group master-group

или, для нашего случая менее подходящее решение, создаем ресурс с именем HA-neyross типа anything для управления конфигурацией исполняемой программы:

sudo pcs resource create HA-neyross ocf:heartbeat:anything \ binfile=... cmdline options=... user=... \ op monitor OCF\_CHECK\_LEVEL="0" timeout="20s" interval="10s" \ --group master-group

#### <span id="page-10-2"></span>Заключение

Финально вывод команды мониторинга

sudo crm mon-Afr

выглядит следующим образом:

 Cluster Summary: \* Stack: corosync \* Current DC: node1 (version 2.0.3-4b1f869f0f) - partition with quorum \* Last updated: Mon Nov 1 17:02:05 2021 \* Last change: Mon Nov 1 16:54:44 2021 by root via crm\_attribute on node1 \* 2 nodes configured \* 6 resource instances configured Node List: \* Online: [ node1 node2 ] Full List of Resources: \* Clone Set: HA-pgsql-clone [HA-pgsql] (promotable): \* Masters: [ node1 ] \* Slaves: [ node2 ] \* Resource Group: master-group: \* virtual\_ip (ocf::heartbeat:IPaddr2): Started node1 \* HA-neyross (systemd:ultima-vmc.service): Started node1 \* Clone Set: fencing [st-ssh]: \* Started: [ node1 node2 ] Node Attributes: \* Node: node1: \* HA-pgsql-data-status : LATEST \* HA-pgsql-master-baseline : 00000000077D6EF8 \* HA-pgsql-receiver-status : normal (master) \* HA-pgsql-status : PRI \* master-HA-pgsql : 1000 \* Node: node2: \* HA-pgsql-data-status : STREAMING|SYNC \* HA-pgsql-receiver-status : normal \* HA-pgsql-status : HS:sync \* master-HA-pgsql : 100

Migration Summary:

HA-pgsql-status

PRI – состояние мастера

HS:sync – синхронная реплика

HS:async – асинхронная реплика

HS:alone – реплика не может подключится к мастеру

STOP – PostgreSQL остановлен

HA-pgsql-data-status

 LATEST – состояние, присущее мастеру. Данный узел является мастером. STREAMING:SYNC/ASYNC – показывает состояние репликации и тип репликации (SYNC/ASYNC)

 DISCONNECT – реплика не может подключиться к мастеру. Обычно такое бывает, когда нет соединения от реплики к мастеру.

HA-pgsql-master-baseline

 Показывает линию времени. Линия времени меняется каждый раз после выполнения команды promote на узле-реплике. После этого СУБД начинает новый отсчет времени.

HA-pgsql-receiver-status

 normal (master) – состояние, присущее мастеру. Данный узел является мастером.

 normal – нормальное состояние, присущее узлу-реплике. На ведомом устройстве запущен и работает процесс приёмника WAL.

 Error – на ведомом устройстве не работает процесс приёмника WAL или отсутствует коммуникация отправителя и приёмника WAL.

На этом базовая настройка отказоустойчивого кластера PostgreSQL и Платформы НЕЙРОСС окончена.

#### <span id="page-12-0"></span>Полезные команды

Для мониторинга (отслеживания) состояния кластера в реальном времени можно использовать команду:

sudo crm\_mon -Afr

Перевод узла в standby

sudo pcs node standby node2

Возврат узла из standby

sudo pcs node unstandby node2

Если PostgreSQL (ресурс HA-pgsql) остаётся в состоянии "Stopped" на узле node2 и "Failed Resource Actions" листинг выводит "error", выполните для диагностики:

sudo pcs resource debug-start postgresql

Если узел сообщит:

'My data may be inconsistent. You have to remove /var/lib/pgsql/tmp/PGSQL.lock file to force start.'

Необходимо удалить файл /var/lib/pgsql/tmp/PGSQL.lock для возможности старта Для удаления и очистки счётчика сбоев выполните:

sudo rm /var/lib/pgsql/tmp/PGSQL.lock sudo pcs resource cleanup HA-pgsql

Проверка конфигурации:

sudo crm\_verify -L -VVV

При отсутствии ошибок выводит:

(unpack\_config) notice: On loss of quorum: Ignore

Проверка сбоев у конкретного ресурса (например, HA-pgsql), которые препятствуют его старту:

sudo pcs resource failcount show HA-pgsql

Проверка сбоев у всех ресурсов, которые препятствуют их старту:

sudo pcs resource failcount show

Очистка счётчика всех сбоев (применяется после устранения причин сбоя):

sudo pcs resource cleanup

Очистка счётчика сбоев фенсинга узла node2 (применяется после устранения причин сбоя):

sudo stonith\_admin --cleanup --history=node2

crm ra classes crm ra list systemd или sudo crm resource --list-agents lsb или sudo crm resource -list-agents ocf:heartbeat

#### <span id="page-14-0"></span>Создание ресурсов фенсинга

Для защиты разделяемых ресурсов и изоляции узла кластера при его неисправности существует механизм фенсинга (изоляции).

Во избежание ситуации появления двух Мастеров (например, в следствии потери сетевой связанности между узлами) необходимо наличие устройств «фенсинга» на узлах с СУБД и сервисами. При возникновении сбоя такие устройства «фенсинга» изолируют «сбойнувший» узел - посылают команду на выключение питания или перезагрузку (poweroff или hard-reset).

Чтобы вывести список доступных агентов fence-agents используйте команду:

#### sudo pcs stonith list

Для тестовых целей можно использовать следующую конфигурацию с агентом external/ssh:

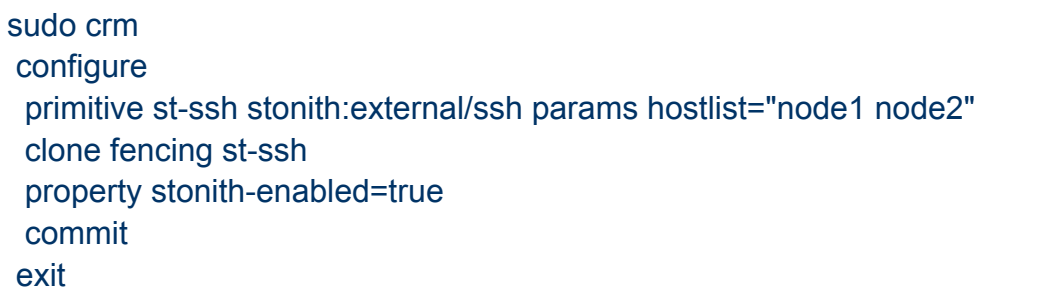

#### Пример 1. Использование двух механизмов фенсинга узлов на примере фенсинга виртуальных машинах

При использовании виртуальных машин в качестве узлов кластера можно использовать агент external/libvirt. Далее рассмотрим настройку конфигурации, в которой сервер с гипервизором имеет адрес 10.1.30.249, а узлы, как описано выше. В примере будут использоваться два фенсинг механизма – ssh и libvirt. Чтобы вывести необходимые настройки для выбранного агента выполните команду:

# sudo pcs stonith describe external/libvirt

Основным механизмом фенсинга виртуальных машин является агент libvirt (или vcenter, хеп и т.д.), но в случае, если хост виртуальной машины (гипервизор) не работает, фенсинг через libvirt никогда не будет успешным.

Идея состоит в том, чтобы реализовать второй механизм фенсинга, например, IPMI, который сработает при выходе из строя первого механизма.

Для демонстрации идеи, в этом примере наоборот первым механизмом фенсинга будет агент ssh (фенсинг узла на виртуальной машине), а вторым механизмом будет агент libvirt (фенсинг виртуальной машины на хосте гипервизора). Таким образом, что если виртуальная машина (node1 или node2) зависла и не может управляться агентом ssh, то фенсинг будет осуществлён через libvirt и, соответственно, сервер с гипервизором, на котором эта машина работает.

Обменяемся ssh ключами между узлами кластера (виртуальными машинами). Для этого на узле node1 сгенерируем ключ, передадим на узел node2 и проверим сессию

ssh-keygen ssh-copy-id user@node2 ssh user@node2 exit

аналогично на узле node2

ssh-keygen ssh-copy-id user@node1 ssh user@node1 exit

Сконфигурируем ресурсы фенсинга

sudo crm confugure primitive fence-node1-libvirt stonith:external/libvirt \ params hostlist=node1 hypervisor\_uri="qemu+ssh://10.1.30.249/system" reset\_method=power\_cycle \ op monitor interval=180 timeout=30 \ meta target-role=Started primitive fence-node1-ssh stonith:ssh \ params hostlist=node1 stonith-timeout=30 \ meta target-role=Started primitive fence-node2-libvirt stonith:external/libvirt \ params hostlist=node2 hypervisor\_uri="qemu+ssh://10.1.30.249/system" reset\_method=power\_cycle \ op monitor interval=180 timeout=30 \ meta target-role=Started primitive fence-node2-ssh stonith:ssh \ params hostlist=node2 stonith-timeout=30 \ meta target-role=Started location l-fence-node1-libvirt fence-node1-libvirt -inf: node1 location l-fence-node1-ssh fence-node1-ssh -inf: node1 location l-fence-node2-libvirt fence-node2-libvirt -inf: node2 location l-fence-node2-ssh fence-node2-ssh -inf: node2 fencing topology  $\setminus$  node2: fence-node2-ssh fence-node2-libvirt \ node1: fence-node1-ssh fence-node1-libvirt property cib-bootstrap-options: \ stonith-enabled=yes \ no-quorum-policy=ignore \ placement-strategy=balanced \ dc-version=1.1.12-ad083a8 \ cluster-infrastructure=corosync \ cluster-name=hacluster \ stonith-timeout=90 \ last-lrm-refresh=1420721144 rsc\_defaults rsc-options: \ resource-stickiness=1 \ migration-threshold=3 op\_defaults op-options: \ timeout=600 \ record-pending=true commit exit

```
⊕
```
Пояснение определения

fencing topology  $\setminus$  node2: fence-node2-ssh fence-node2-libvirt \ node1: fence-node1-ssh fence-node1-libvirt

означает: для фенсинга узла node2 сначала использовать ресурс fencenode2-ssh, если это не удается, то использовать ресурс fence-node2-libvirt.

Перезагружаем все виртуальные машины в кластере.

# Пример 2. Фенсинг узлов адаптером удалённого супервизора (RSA)

Реальная конфигурация не сильно отличается от тестовой, хотя для некоторых фенсинг устройств может потребоваться больше атрибутов. Например, устройство отключения IBM RSA (например, с адресами 10.1.31.101 и 10.1.31.102) может быть настроено следующим образом:

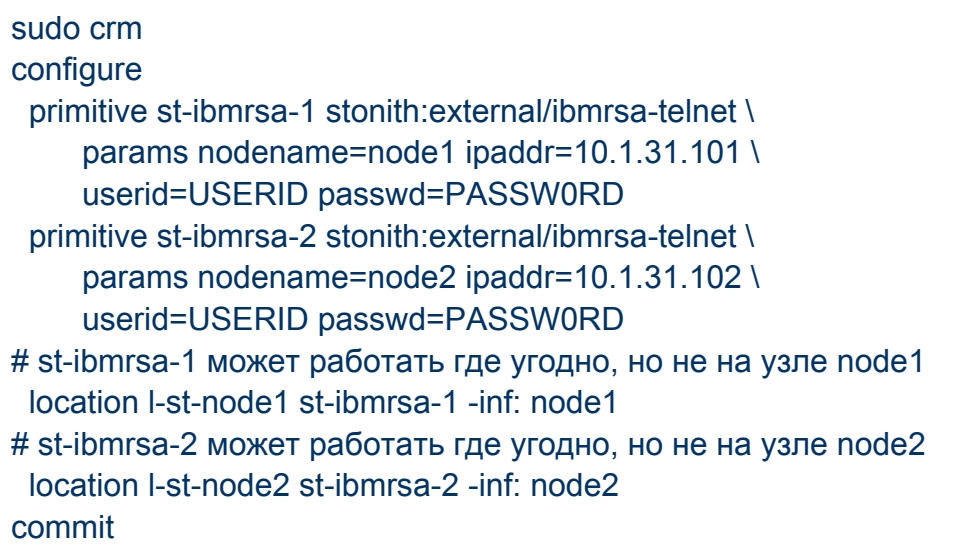

# Пример 3. Фенсинг узлов агентом источников бесперебойного питания APC PDU

Ниже приведен полный пример двухузлового кластера, в котором каждый сервер имеет один источник питания, подключенный к общему APC PDU на разные розетки:

sudo pcs stonith create node1-node2-power-apc stonith:apcmaster \ ipaddr="10.1.31.11" \ login="apc" \ password="apc" \ pcmk\_host\_list="node1.node2" \ pcmk host check="static-list" \ pcmk\_host\_map="node1:7;node2:8"

ipaddr – это IP-адрес контроллера APC PDU. Внимание, это не IP-адрес узла, который будет изолирован.

login и password используются для предоставления учетных данных для входа в контроллер APC PDU.

 $pcmk$  host  $map$  – сопоставляет имя узла в *pacemaker* с номером порта на PDU, представляющем физическую розетку ИБП APC. Каждая запись в списке имеет формат <имя узла>:<номер порта PDU> (двоеточие отделяет узел от порта), а записи между собой разделяются точкой с запятой.

#### Пример 4. Фенсинг узлов с резервными источниками питания и несколькими источниками бесперебойного питания APC PDU

Когда серверы имеют резервные источники питания с несколькими подключениями к источникам бесперебойного питания, важно, чтобы кластер pacemaker мог отключать питание всех блоков питания в сервере при попытке изолировать узел.

Для этого должно быть определение фенсинг агента для каждого PDU, который подаёт питание на серверы узлов в кластере.

В следующем примере определены два фенсинг агента APC:

```
sudo pcs stonith create node1-node2-power-apc1 stonith:apcmaster \
  ipaddr="10.1.30.11" \
  login="apc" \
  password="apc" \
 pcmk_host_list="node1,node2" \
 pcmk_host_check="static-list" \
 pcmk_host_map="node1:7;node2:8"
sudo pcs stonith create node1-node2-power-apc2 stonith:apcmaster \
  ipaddr="10.1.30.12" \
 login="apc" \
  password="apc" \
 pcmk_host_list="node1,node2" \
 pcmk_host_check="static-list" \
 pcmk_host_map="node1:7;node2:8"
```
В этом примере каждый сервер подключен к одному и тому же порту питания (физической розетке) на каждом из двух PDU. Это может быть не всегда, поэтому убедитесь, что *pcmk host map* отражает физическую конфигурацию каждого PDU.

Чтобы гарантировать, что все определенные порты питания (розетки) каждого PDU отключены одновременно, фенсинг агенты должны быть сгруппированы в уровень фенсинга. Уровень – это разделённый запятыми список фенсинг ресурсов, которые необходимо выполнить, чтобы изолировать (выключить сервер) узел кластера. Уровней может быть несколько, в зависимости от сложности кластера и количества доступных вариантов фенсинга. Каждый уровень является автономным, и выполнение фенсинга прекращается, когда все фенсинг агенты на данном уровне завершаются с успешным кодом выхода (завершения).

Если на уровне STONITH определено несколько агентов, все агенты должны успешно завершиться, хотя они не обязательно должны работать одновременно.

В продолжение этого примера, уровни STONITH можно определить следующим образом:

sudo pcs stonith level add 1 node1 \ node1-node2-power-apc1,node1-node2-power-apc2 sudo pcs stonith level add 1 node2 \ node1-node2-power-apc1,node1-node2-power-apc2

#### Пример 5. Фенсинг узлов на виртуальных машинах

При использовании виртуальных машин в качестве узлов кластера можно использовать агент fence virsh. Далее рассмотрим настройку конфигурации, в которой сервер с гипервизором имеет адрес 10.1.30.249, а узлы, как описано выше.

Чтобы вывести необходимые настройки для выбранного агента используйте команду:

sudo pcs stonith describe fence\_virsh

# Настройка доступа по ssh

Чтобы настроить доступ по ssh к серверу с гипервизором под пользователем root по ключу выполните следующие действия.

На сервере в файле /etc/ssh/sshd\_config установите значение параметра PermitRootLogin равное yes.

Перезагрузите службу на сервере sshd:

sudo systemctl restart sshd.service

На каждом узле сгенерируйте ключи при помощи команды:

sudo ssh-keygen

На каждом узле отправьте публичный ключ на сервер с гипервизором (например, адрес сервера гипервизора 10.1.30.249):

sudo ssh-copy-id root@10.1.30.249

На сервере в файле /etc/ssh/sshd\_config закомментируйте параметр PermitRootLogin (чтобы он не применялся в конфигурации). Перезагрузите на сервере службу sshd для применения настроек:

sudo systemctl restart sshd.service

Для проверки работы fence virsh перед настройкой можно использовать команду:

sudo fence\_virsh -a 10.1.30.249 -l root -n node1 -x -k /home/user/.ssh/id\_rsa -o list

Параметры команды:

-a 10.1.30.249 - IP-адрес сервера, на котором запущен гипервизор KVM;

-*l root* - логин пользователя для подключения к серверу с гипервизором по ssh;  $-$ п node1 — название виртуальной машины в гипервизоре;

 $-k$  /home/user/.ssh/id\_rsa - путь к ключу, созданному при помощи команды sshkeygen.

В результате выполнения команда выведет список всех виртуальных машин в гипервизоре.

Теперь следует создать и настроить ресурсы фенсинга для всех узлов кластера. Выполните следующие действия.

Создайте ресурс фенсинга fence\_node1 для первого узла (node1) при помощи команды:

sudo pcs stonith create fence node1 fence virsh pcmk host list="node1" ipaddr=" 10.1.30.249" login="root" \

identity\_file="/home/u/.ssh/id\_rsa" pcmk\_reboot\_action="reboot" pcmk\_monitor\_timeout=60s plug=node1

Параметры команды:

 $pcmk$  host list - какими узлами кластера может управлять данный ресурс; plug - название виртуальной машины в гипервизоре. Аналогично создайте ресурс fence node2 для узла node2.

sudo pcs stonith create fence node2 fence virsh pcmk host list="node2" ipaddr=" 10.1.30.249" login="root" \

identity\_file="/home/u/.ssh/id\_rsa" pcmk\_reboot\_action="reboot" pcmk\_monitor\_timeout=60s plug=node2

После создания ресурсов фенсинга для каждого узла, необходимо настроить их таким образом, чтобы они не запускались на тех узлах, для перезагрузки которых они созданы.

Для ресурса fence node1 выполните команду:

sudo pcs constraint location fence\_node1 avoids node1=INFINITY

Выполните аналогичную команду для других узлов:

sudo pcs constraint location fence\_node2 avoids node2=INFINITY

Перезагрузите все виртуальные машины в кластере.

<span id="page-21-0"></span>Синхронизация ресурсов из файловой системы

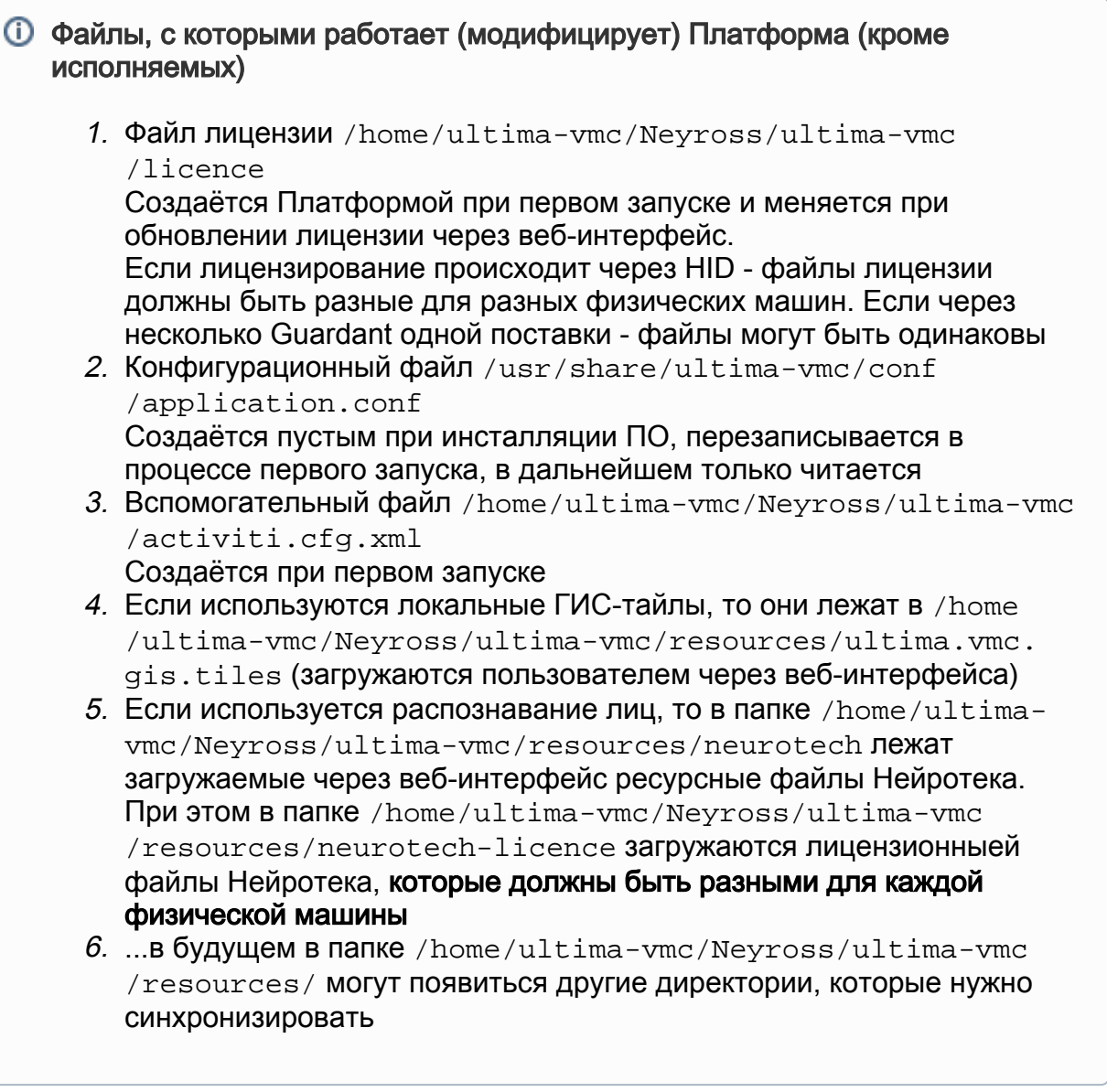

Таким образом, должны синхронизироваться файли и каталоги 2, 3, 4 и 6. Файлы и каталоги 1 и 5 должны синхронизироваться в случаях определённых конфигураций и состава.

Для синхронизации объектов файловой системы (файлы и директории) между узлами будем использовать демон rsyncd (утилита rsync) с соответствующей конфигурвацией rsyncd.conf. Проверить налличие утилиты в составе развёрнутой операционной системы можно выполнив запрос состояния сервиса rsync (или, в зависимости от версии операционной системы, rsyncd):

user@node1:~\$ sudo systemctl status rsync.service rsync.service - fast remote file copy program daemon Loaded: loaded (/lib/systemd/system/rsync.service; enabled; vendor preset: enabled) Active: inactive (dead) Condition: start condition failed at Tue 2021-11-16 09:35:14 MSK; 5h 12min ago Docs: man: rsync(1) man:rsyncd.conf(5)

Nov 16 09:35:14 node1 systemd[1]: Condition check resulted in fast remote file copy program daemon being skipped.

# A BHUMAHUF

Для нормальной работы утилиты rsync пользователь, от имени которого работает утилита, должен иметь права записи в директорию, хранящую модифицируемые (синхронизируемые) файлы и директории. В нашем случае это будет пользователь ultima-vmc.

Таким образом, на каждом из узлов *node1* и *node2* необходимо поменять владельца только для одной директории (остальные находятся в домашней директории пользователя ultima-vmc):

sudo chown ultima-ymc ultima-ymc /usr/share/ultima-ymc/conf/

Для того, что текущий пользователь имел возможность исполнять удалённо утилиту rsync от имени другого пользователя (напомним, в нашем случае от имени пользователя *ultima-vmc*) необходимо предоставить ему эти разрешения и, так как узлы у нас симметричные, то выполнить это необходимо на каждом из узлов *node1* и node2. (в примере таким пользователем является пользователь с именем *user*)

sudo su cat > /etc/sudoers.d/user << EOF user ALL=(ALL) NOPASSWD:/usr/bin/rsvnc **EOF** exit

Если узлы не обменялись ключами сессий ssh пользователей как описано в настройках фенсинга Пример 1, то необходимо это выполнить и обменяться ssh ключами между узлами кластера.

Для этого на узле *node1* сгенерируем ключ, передадим его на узел *node2* и проверим сессию

ssh-keygen ssh-copy-id user@node2 ssh user@node2 exit

аналогично на узле node2

ssh-keygen ssh-copy-id user@node1 ssh user@node1 exit

Теперь можно выполнить синхронизацию объектов файловой системы. В нашем случае передать актуальные файлы с узла node1 на узел node2

rsync -avz -e ssh --rsync-path="sudo -u ultima-vmc rsync" /usr/share/ultima-vmc/conf /application.conf user@10.1.30.252:/usr/share/ultima-vmc/conf/application.conf rsync --rsync-path="sudo -u ultima-vmc rsync" -avz -e ssh /home/ultima-vmc /Neyross/ultima-vmc/activiti.cfg.xml user@10.1.30.252:/home/ultima-vmc/Neyross /ultima-vmc/activiti.cfg.xml

rsync -avzr -e ssh --rsync-path="sudo -u ultima-vmc rsync" /home/ultima-vmc /Neyross/ultima-vmc/resources/ 10.1.30.252:/home/ultima-vmc/Neyross/ultima-vmc /resources/

На этом можно остановиться, т.к. в реальном времени файловые объекты не изменяются в процессе штатной работы прикладных программных средств. Изменения могут возникать при:

- обновлении прикладных программных средств
- расширении функций и/или изменении состава лицензий
- изменении конфигурации прикладных программных средств

Во всех этих случаях, а также при восстановлении узла после сбоя, синхронизацию можно выполнять вручную по завершению восстановительных работ или внесённых изменений.

Автоматическая синхронизация пока не видится целесообразной.

Автоматическую синхронизацию можно выполнять посредством утилиты lsyncd. Данная программа позволяет средствами *rsync* делать резервное копирование сразу же по появлению нового файла в указанной директории. По-сути, выполняется односторонняя синхронизация в реальном времени с помощью Lsyncd.

Lsvncd просматривает дерево локальных директорий с помощью интерфейса модуля мониторинга *inotify*. Он агрегирует и комбинирует события за несколько секунд и затем запускает процесс (или несколько процессов) синхронизации изменений. По умолчанию для этих целей используется rsync. Таким образом. Isvncd представляет собой легковесное решение для зеркалирования данных, сравнительно легкое в установке, не требующее специфичных файловых систем или блочных устройств, а также не влияющее на производительность файловой системы.

Для установки выполняем команды:

sudo apt install Isyncd

Разрешаем автозапуск сервиса и изменим пользователя, от имени которого запускается сервис (в нашем случае user):

```
sudo systemctl enable Isyncd
sudo systemctl edit Isyncd
 User=user
```
Для настройки и запуска открываем конфигурационный файл:

sudo nano /etc/lsyncd.conf

Приводим его к виду:

```
settings {
     logfile = "/var/log/lsyncd.log",
     statusFile = "/var/log/lsyncd.stat",
     statusInterval = 5,
     insist = true,
     nodaemon = false,
}
sync {
     default.rsyncssh,
     source = "/usr/share/ultima-vmc/conf/application.conf",
     host = "user@10.1.30.252",
     targetdir = "/usr/share/ultima-vmc/conf/application.conf",
    rsync = \{ _extra = { "-avz --rsync-path='sudo -u ultima-vmc 
rsync'" }
     }
}
sync {
     default.rsyncssh,
     source = "/home/ultima-vmc/Neyross/ultima-vmc/activiti.
cfg.xml",
     host = "user@10.1.30.252",
     targetdir = "/home/ultima-vmc/Neyross/ultima-vmc/activiti.
cfg.xml",
    rsync = \{ _extra = { "-avz --rsync-path='sudo -u ultima-vmc 
rsync'" }
     }
}
sync {
     default.rsyncssh,
     source = "/home/ultima-vmc/Neyross/ultima-vmc/resources/",
     host = "user@10.1.30.252",
     targetdir = "/home/ultima-vmc/Neyross/ultima-vmc/resources
/",
    rsync = \{ _extra = { "-avzr --rsync-path='sudo -u ultima-vmc 
rsync'" }
     }
}
```
где:

settings — общие настройки.

- *loafile* путь до файла логов.
- statusFile файл, в который заносятся изменения, найденные с помощью inotify.
- **statusInterval** интервал в секундах для обновления statusFile.
- *insist* позволяет продолжить работу сервиса, даже если одна или несколько целевых директорий недоступны.
- nodaemon отключаться или нет от вызывающей стороны. Проще говоря, если разрешить, то будет больше информации по его работе. Для боевого режима можно отключить.

svnc — настройка для синхронизации конкретного ресурса. Для каждого создается своя секция sync.

- default.rsyncssh в качестве протокола будем использовать rsync через ssh.
- source указываем источник данных, откуда синхронизируем данные.
- host удаленный компьютер, на который будет идти передача данных. До знака @ указывается пользователь, под которым будет идти подключение.
- targetdir каталог на удаленном хосте, в который будет выполняться синхронизация.
- rsync, extra дополнительные ключи запуска rsync. В нашем примере запускаем в режиме архивирования.

После на узле источника (node1) перезапускаем Isyncd:

sudo systemctl restart Isyncd

Мы можем задать права после синхронизации. Это настраивается в конфигурационном файле /etc/lsyncd.conf в блоке sync раздела rsync:

```
sync \{\ddotsrsync = \{\ddotsowner=true,
         chown="ultima-vmc:ultima-vmc"
         chmod="775"
        perms=true
    }
\}
```
где:

- owner говорит, сохранять ли владельца файла.
- chown задает конкретного владельца и группу.
- chmod задает права на синхронизированные файлы.
- perms говорит, сохранять ли права.

При необходимости, мы можем установить некоторые значения для ограничения или обхода ограничений. Настройки задаются в блоке settings:

```
settings \{\sim 100statusInterval = 5maxDelays = 900,
    maxProcesses = 6.
\}
```

```
где:
```
- statusInterval задает интервал обновления статус-файла в секундах. Чем ниже значение, тем быстрее файлы попадают в очередь для синхронизации.
- maxDelays задает количество файлов в очереди, при достижении которого задачи синхронизации будут запускаться ниже таймера задержки.
- maxProcesses максимальное количество процессов, которое сможет запустить Isvnc.

Мы можем настроить исключение файлов по маске, которые не нужно передавать в другую директорию. Это делается с помощью опций exclude или exclude From в разделе svnc. например:

```
sync \{\text{exclude} = \{ '*, \text{bak}', '*, \text{tmp}', \}\mathcal{E}sync \{excludeFrom="/etc/lsyncd.exclude",
\}
```
в первом блоке мы исключим все файлы, которые заканчиваются на .bak или. tmp. Для второго мы будем использовать файл /etc/lsyncd.exclude, в котором перечислим исключения.

Для второго блока создаем файл с исключениями:

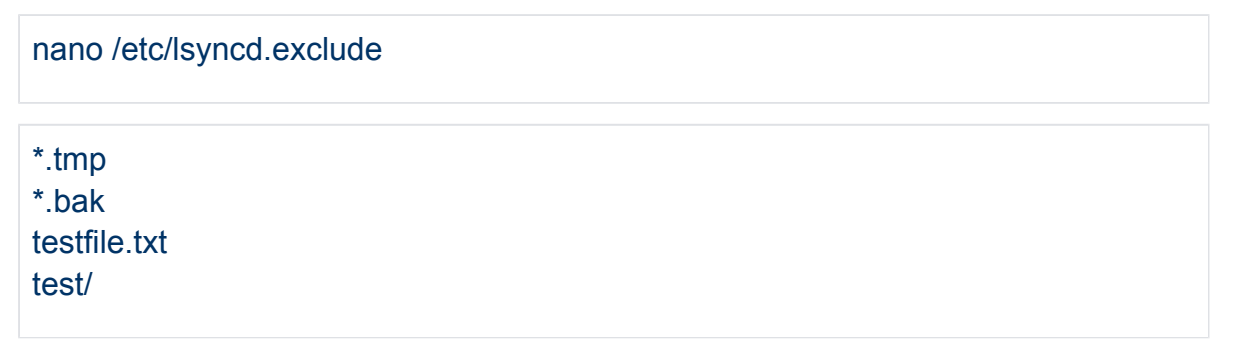

в данном примере мы игнорируем файлы, заканчиваются на .bak или .tmp,a также файл testfile.txt и содержимое каталога test.

Файл конфигурации сервиса (демона) rsync:

sudo cat /etc/rsyncd.conf

cat /etc/default/rsync

Запуск rsync в режиме демона: sudo rsync --daemon

Создаем ресурс с именем HA-neyross-rsync типа rsyncd для управления конфигурацией исполняемого сервиса и сразу добавим созданный ресурс в группу, чтобы он запускался вместе на одном узле с другими ресурсами:

```
sudo pcs resource create HA-neyross-rsync lsb:rsync \
   op monitor depth="0" timeout="20s" interval="60s"
   --group master-group
```
# <span id="page-29-0"></span>Виды планового обслуживания отказоустойчивого кластера

Для проведения регламентных работ необходимо периодически выводить из состава кластера отдельные узлы:

- Выведение из эксплуатации Мастера или Реплики для плановых работ нужно в следующих случаях:
- замена вышедшего из строя оборудования (не приведшего к сбою);
- апгрейд оборудования;
- обновление софта;
- другие случаи.
- Смена ролей Мастера и Реплики. Это нужно в случае, когда, серверы Мастера и Реплики отличаются по ресурсам. Например, у нас в составе отказоустойчивого кластера есть мощный сервер, выполняющий роль Мастера СУБД PostgreSQL, и слабый сервер, выполняющий роль Реплики. После сбоя более мощного сервера Мастера его функции переходят к более слабой Реплике. Логично, что после устранения причин сбоя на бывшем Мастере администратор вернёт роль Мастера обратно на мощный сервер.

# **Важно!**

Прежде чем производить смену ролей или вывод Мастера из эксплуатации, необходимо с помощью команды *crm\_mon -Afr* убедиться, что в кластере присутствует синхронная реплика. И роль Мастера назначается всегда синхронной реплике.